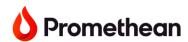

## Promethean ActivPanel 9 Quick Start Guide

1

Plug the ActivPanel into a power source

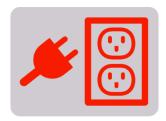

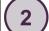

Power on the ActivPanel using the Power button on the console.

- If the panel does not initially power on:
  - Check to make sure the rocker switch is turned on. (The rocker switch is located on the back of the panel near the power port)
  - Check to make sure that power supply cord is fully and firmly connected to panel.

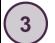

Connect to the internet

- Use the Flame button on the console to access the menu
- Tap Applications then tap Settings

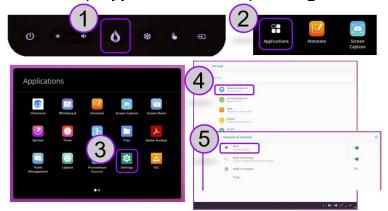

- Tap on Network & Internet, then Wi-Fi
- Choose your network and sign in

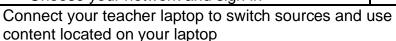

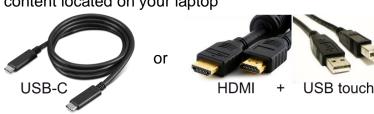

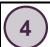

Update the ActivPanel

- Use the Flame button on the console to access the menu
- Tap Applications Update Online Update Now

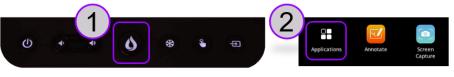

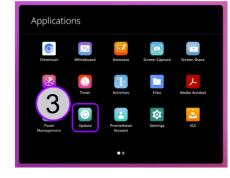

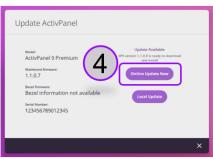

Find more resources on

Learn Promethean

https://learn.prometheanworld.com/

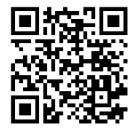